## Inbox File Edit View Go Message Events and Tasks | Tools | Help **Address Book** Ctrl+Shift+B  $\frac{1}{2}$  Get Messages  $\vee$  / Write  $\vee$   $\Box$  Chat **Saved Files**  $Ctrl + J$ v <u>a√</u> mvarlan@uaiasi.ro 口 Unr ዪ Attachment Add-ons Inbox  $F \star 0$ Sul Add-on Options  $\blacktriangleright$ Drafts  $\leftrightarrow$  cor ŵ **Activity Manager** Sent ☆ Fw Chat status k  $\vee$  **O** Archives ☆  $R$ es Join Chat... 2016 合  $R$ e: Message Eilters 2017 ☆ **NU Run Filters on Folder** 2018 ☆ 0 ME Run Filters on Message Junk 0 ☆  $\leftrightarrow$  ma <sup>o</sup> Trash Run Junk Mail Controls on Folder  $\mathbb{O}$ \* Fw Altele (importante) Delete Mail Marked as Junk in Folder 0  $\leftrightarrow$  art ☆ Mesaje de pe uaiasi.ro  $\leftrightarrow$  col Import... ☆ **UMS si Admitere to**  $\leftrightarrow$  si a **Developer Tools**  $\blacktriangleright$  $\vee$  **Local Folders** Clear Recent History... Ctrl+Shift+Del  $p.com > p$ Junk From Revista **Account Settings** <sup>o</sup> Trash Subject Fw: art Options **Outbox** To Me

## CUM SE ADAUGĂ AUTOMAT O SEMNĂTURA LA FINALUL FIECĂRUI EMAIL (Mozilla Thunderbird)

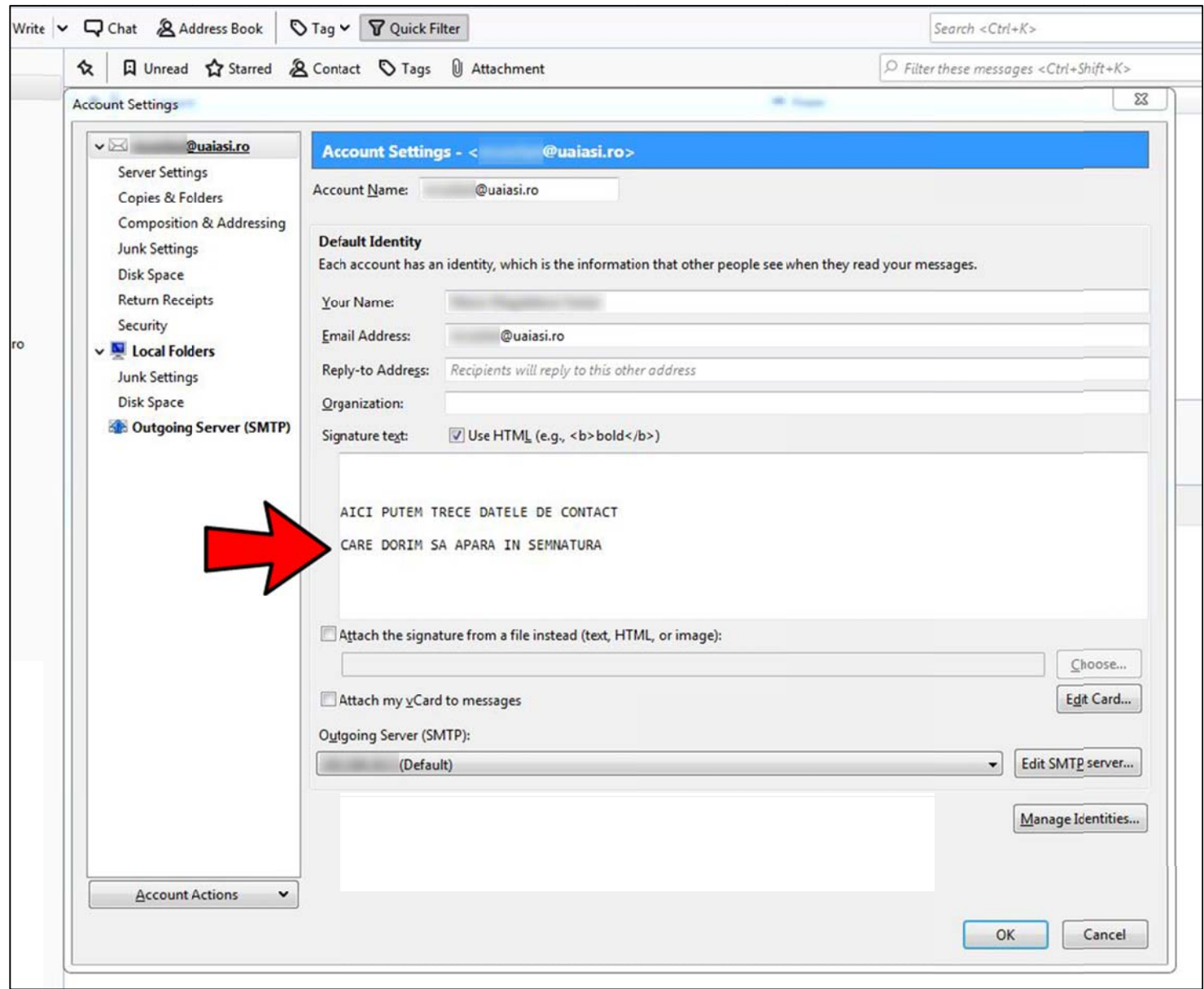